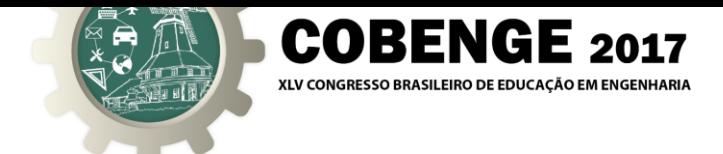

# **UTILIZAÇÃO DO ARDUÍNO PARA AUXÍLIO AO ESTUDO DE PORTAS LÓGICAS**

*Resumo: Devido ao grande número de CIs e diferentes tipos de portas lógicas, foi pensando numa maneira de tornar mais acessível e prático os estudos das cadeiras de eletrônica digital, sistemas digitais e afins. Com isso, foi utilizado o arduino, desenvolvido um programa que transformava suas portas digitais em entradas e saídas de diferentes tipos de portas lógicas, fazendo assim com que não fosse necessário o uso de vários CIs para se fazer uma prática. Neste artigo veremos como foi desenvolvido e como foi a aceitação do sistema pelos alunos que se disporam a colaborar com o projeto.*

*Palavras-chave: Eletrônica digital, Sistemas digitais, Arduíno, Portas lógicas.*

## **1. INTRODUÇÃO**

A disciplina de Eletrônica Digital, ou Sistemas Digitais, uma das disciplinas que compõem a base comum aos cursos de Engenharia e aos cursos relacionados à Tecnologia. Nessa disciplina, aprendemos que eletrônica digital envolve circuitos e sistemas nos quais existem apenas dois estados possíveis. Esses estados são representados por dois níveis de tensão diferentes: um ALTO e um BAIXO. Os dois estados também podem ser representados por níveis de corrente, bits e ressaltos num CD ou DVD, etc. Em sistemas digitais tais como computadores, as combinações de dois estados, denominadas *códigos*, são usadas para representar números, símbolos, caracteres alfabéticos e outros tipos de informações. O sistema de numeração de dois estados é denominado de *binário* e os seus dois dígitos são 0 e 1. Um dígito binário é denominado de *bit* (FLOYD, 2009). Com os vários encapsulamentos e tipos de portas, muitas vezes torna-se um pouco complicado obter as portas lógicas necessárias para realizar as práticas e poder fixar melhor o conteúdo estudado em sala.

Uma das problemáticas enfrentadas pelos alunos que cursam essa disciplina é a falta de atividades práticas, ou seja, há um foco muito maior no embasamento teórico do conteúdo, o que prejudica o aluno, já que, muitas vezes no mercado de trabalho, é requerida uma certa familiaridade com os componentes utilizados no desenvolvimento de sistemas e circuitos digitais. Além disso, em alguns casos, há a aplicação do conhecimento teórico em atividades práticas, mas através da utilização de simuladores, como diz (FURTADO NETO *et al.*, 2012), o que pode ser observado muitas vezes dentro dos cursos de graduação em engenharia é que as práticas laboratoriais se limitam apenas a realizações de simulações em ambiente virtual, onde características reais, que são amplamente encontradas em quase todos os sistemas reais, não são apresentadas.

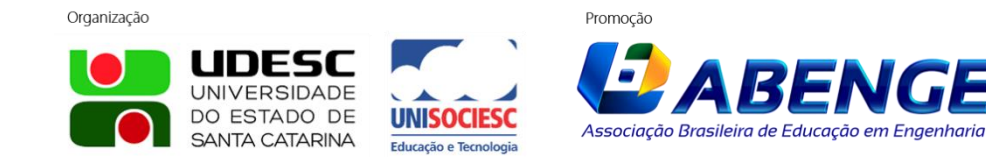

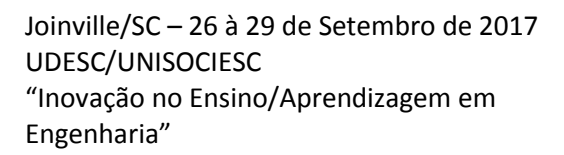

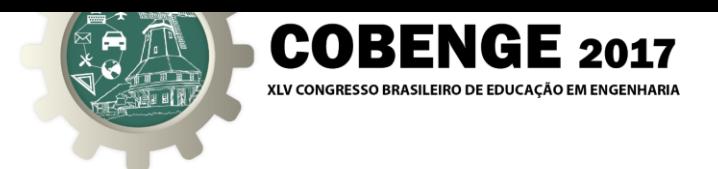

Um dos fatores que influenciam diretamente a falta de atividades práticas "reais" é a logística para organizar e operar uma grande quantidade de equipamentos, já que no caso das portas lógicas, tópico que abordaremos mais adiante, para o ensino de cada porta lógica, é necessário um CI (Circuito Integrado) correspondente. Pensando em uma forma de reduzir o montante de equipamentos utilizados e facilitar o acesso aos variados tipos de portas lógicas, esse trabalho propõe o desenvolvimento, através da plataforma *Open Source* Arduíno, de um sistema de baixo custo que implemente a lógica digital através de portas digitais e analógicas. Para este trabalho, foi implementada apenas a lógica de quatro portas lógicas, AND, OR, NAND e NOR. Desta forma, espera-se tornar o estudo dessa disciplina mais atrativo, através de um sistema simples e de baixo custo. Futuramente, o sistema será incrementado e tornará possível a implementação de todas as portas lógicas.

### **2. PORTAS LÓGICAS**

Em 1854, o matemático inglês George Boole, através da obra intitulada *An Investigation of the Laws of Thought*, apresentou um sistema matemático de análise lógica conhecido como álgebra de Boole. Apenas na década de 30, o engenheiro americano Claude Elwood Shannon utilizou as teorias da álgebra de Boole para a solução de problemas de circuitos de telefonia com relés, tendo publicado um trabalho denominado Analysis of Relay and Switching, praticamente introduzindo na área tecnológica o campo da eletrônica digital. Esse ramo da eletrônica emprega em seus sistemas um pequeno grupo de circuitos básicos padronizados, conhecidos como portas lógicas. Através da utilização conveniente destas portas, podemos "implementar" todas as expressões geradas pela álgebra de Boole, que constituem a base dos projetos dos sistemas digitais (IDOETA *et* CAPUANO, 1982).

As portas lógicas existentes são: AND (E), OR (OU), NOT (NÃO ou inversor) NAND (NÃO E), NOR (NÃO OU), XOR (OU EXCLUSIVO), XNOR (NÃO OU EXCLUSIVO ou Coincidência). Como o objeto deste trabalho se refere a apenas quatro portas lógicas, abaixo apresentamos um breve descritivo sobre cada porta:

#### **2.1 Porta AND**

A porta lógica AND, ou E, tem uma analogia com a lógica matemática da multiplicação. Como podemos ver na tabela verdade abaixo, se utilizarmos a lógica matemática para resolver esta tabela, vemos que apenas quando a entrada A E(AND) a entrada B forem 1 teremos um sinal lógico alto, já que zero vezes qualquer número é

Organização

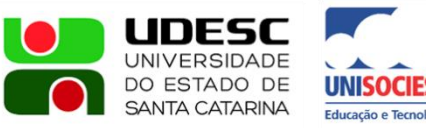

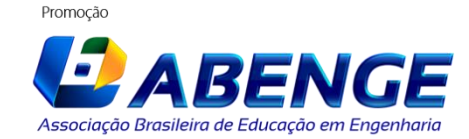

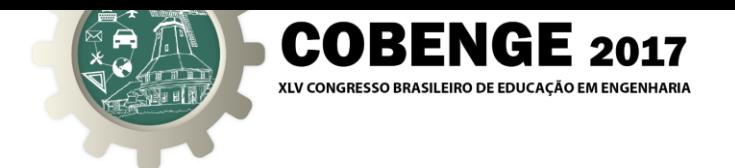

sempre zero.

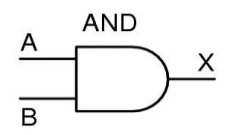

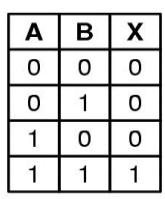

#### **2.2 Porta OR**

A porta lógica OR, ou OU, também tem uma analogia com a lógica matemática, só que com a da adição. Como podemos ver na tabela verdade abaixo, se utilizarmos a lógica matemática para resolver esta tabela, vemos que quando qualquer uma das entradas tiverem um sinal lógico alto, ou seja, um(1), teremos na sua saída sinal lógico alto.

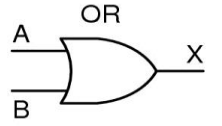

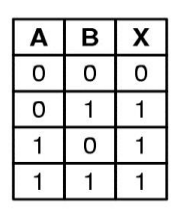

#### **2.3 Porta NAND**

Organização

A porta lógica NAND, ou NÃO E, é exatamente o inverso da porta lógica AND, ou seja, sempre que tivermos em ambas as entradas sinal lógico alto sua saída será 0(zero), sinal lógico baixo e nas ocasiões restantes teremos sinal lógico alto, como podemos

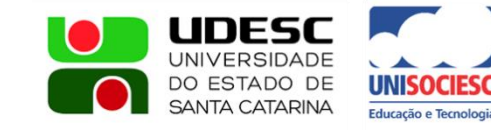

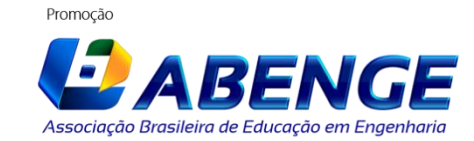

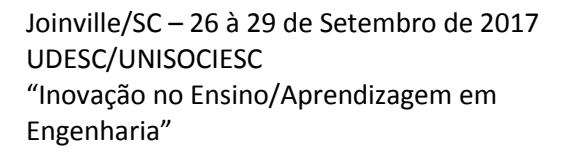

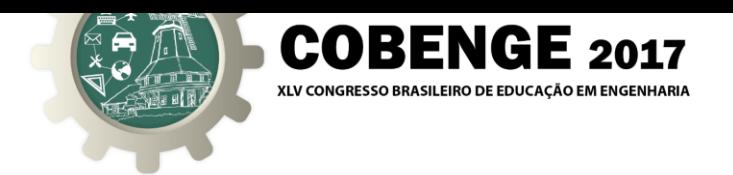

observar na tabela verdade abaixo:

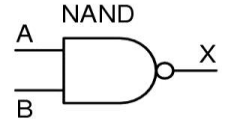

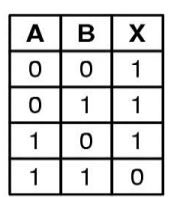

#### **2.4 Porta NOR**

A porta lógica NOR, ou NÃO OU, assim como a NAND é o inverso da porta OR tendo todos os resultados da sua tabela verdade inversos ao da tabela verdade da porta lógica OR, observemos a tabela verdade.

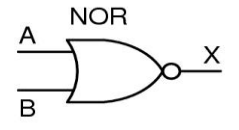

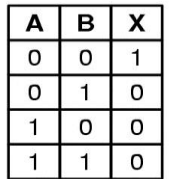

## **3. ARDUÍNO**

O Arduíno, Figura 1, é uma plataforma de desenvolvimento que tem um hardware fácil de usar e possui um ambiente de criação de software livre, *Open Source*, que permite ao usuário criar programas que podem interagir com o ambiente físico (MARGOLIS, 2011).

Por ser de fácil entendimento, é muito útil para estudantes com pouco conhecimento em eletrônica e em linguagens de programação que se encontram em fase de aprendizado na área tecnológica. Além disso, é usado, também, no mercado em diversas áreas e em vários contextos, como sistemas de automação e controle, telemetria ou em sistemas eletrônicos automobilísticos (MARGOLIS, 2011). É projetado com microcontrolador ATMEL, linguagem de programação padrão que se baseia essencialmente em C/C++.

A placa Arduíno é composta por uma interface Serial ou USB destinada à comunicação da placa com o computador, um controlador, pinos de Entrada/Saída Digital e Analógica. Para desenvolver e hospedar/gravar o programa criado no controlador é necessário o uso de uma IDE(Integrated Development Environment ou Ambiente de Desenvolvimento Integrado) que também é grátis e fornecido no próprio site da empresa

Organização

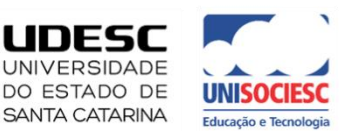

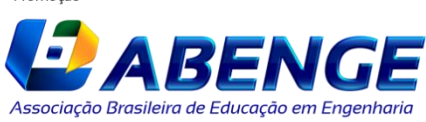

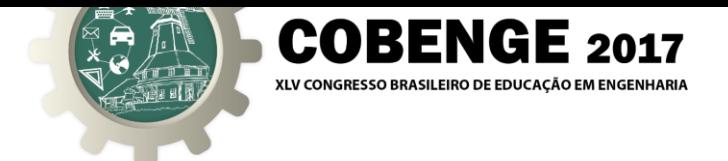

responsável pelo seu desenvolvimento. Há uma variedade de placas dessa plataforma, porém a mais popular delas é a placa Arduíno UNO (placa utilizada para o desenvolvimento do estudo), que utiliza um controlador ATMEGA 328 de 28 pinos, dentre eles 19 pinos de entrada e saída, dentre eles 14 digitais e 5 analógicos.

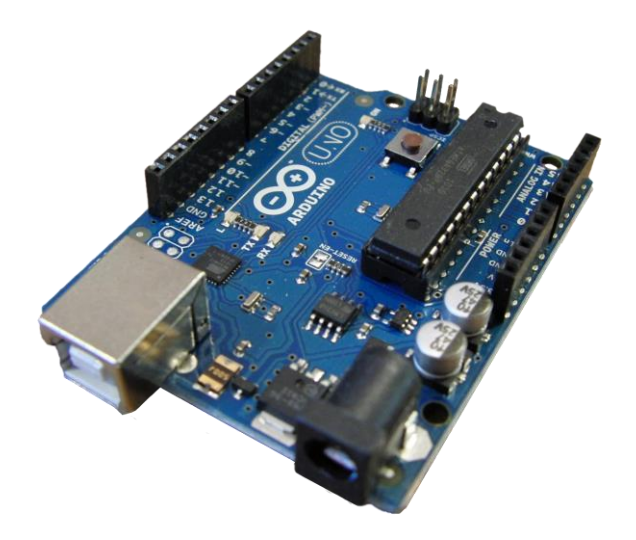

Figura 1 – Arduíno UNO.

### **4. ESTUDO DESENVOLVIDO**

Pensando na praticidade e facilidade de acesso a esse tipo de placa, foi desenvolvido um programa para que o arduino pudesse se comportar como quatro portas lógicas de duas entradas e uma saída cada (o número de portas pode ser alterado se for alterado também a placa em uso, como por exemplo a placa Arduino MEGA que dispões de 54 portas digitais).

No programa desenvolvido é possível selecionar os quatro principais tipos de porta, AND, OR, NAND, NOR através de um DIP Switch de quatro pinos, onde cada pino seleciona um tipo de porta e que para cada tipo de porta selecionada teremos quatro portas lógicas iguais, o que pode ser alterado, de acordo com a necessidade do aluno alterando as linhas de código do programa.

#### **4.1 Atividade desenvolvida em sala**

Com a autorização do professor da disciplina, durante uma prática, foi proposto para que um grupo de alunos utilizasse do projeto para realizar a atividade em questão e em seguida respondesse um questionário que avaliaria a eficiência do projeto para o estudo.

Logo que souberam da proposta o grupo de alunos já acharam a ideia interessante, principalmente pelo fato de se ter mais de um tipo de porta em um único dispositivo e também por ser alterável os tipos de porta se ajustando a necessidade.

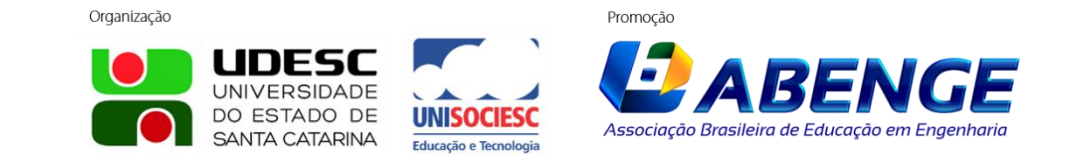

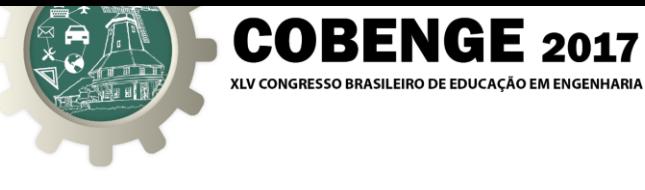

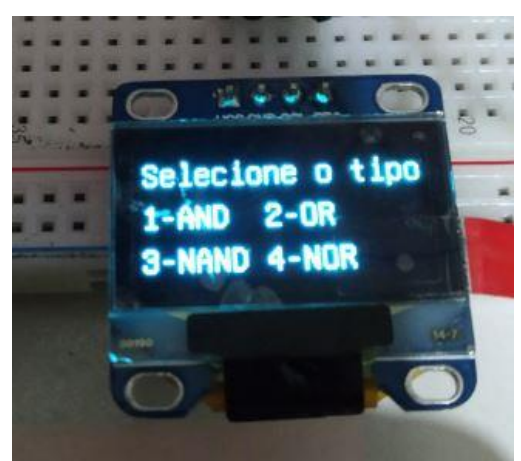

Figura 2 – Display que indica que tipo de porta pode ser selecionada.

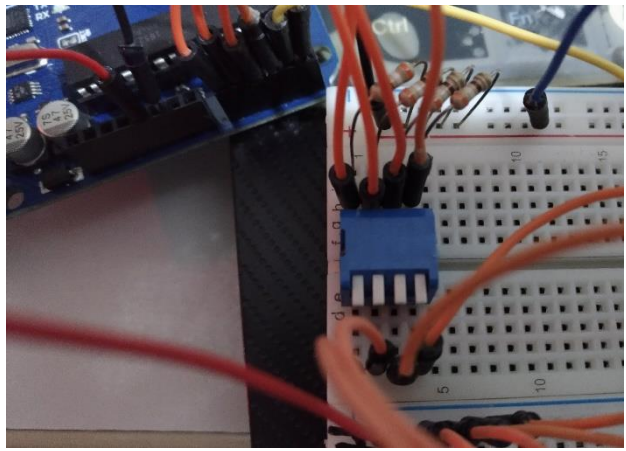

Figura 2 – DIP Switch que seleciona o tipo de porta.

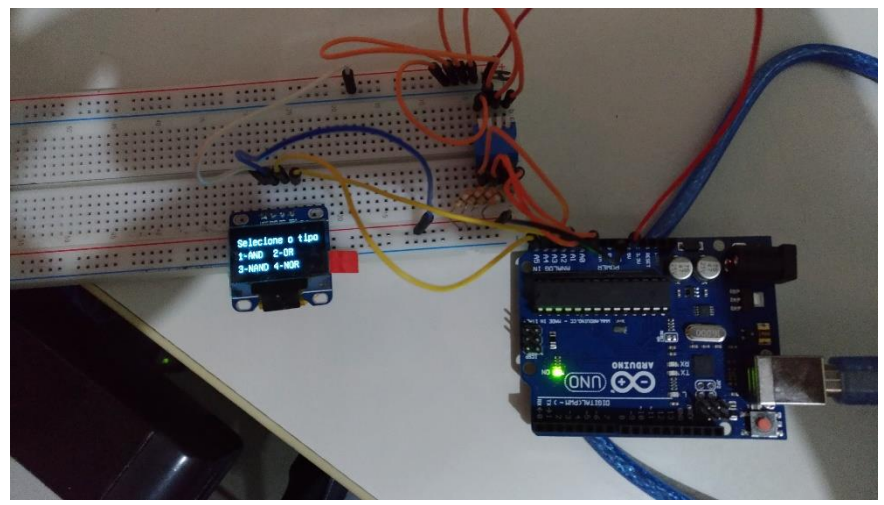

Figura 3 – Visão geral.

Organização

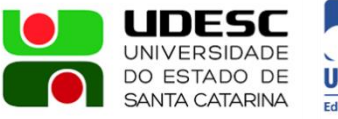

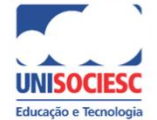

Promoção

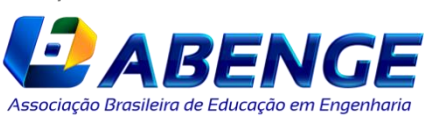

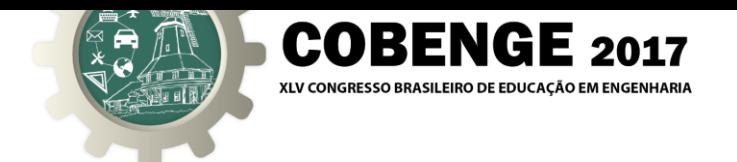

Como pode ser observado na Figura 3, mesmo sem os fios destinados as conexões das entradas e saídas já temos uma quantidade razoável de fios no projeto, o que será resolvido com a construção de um shield que virá a ser acoplado no arduino, como podemos ver no próximo capítulo.

### **4.2 Melhorias**

Devido ao grande número de cabos tipo Jumpers para fazer as conexões alguns alunos questionaram a respeito da possibilidade de alguma forma que pudesse reduzir esse número de fios. A partir disso foi mencionado a possibilidade da construção de um Shield(placa secundária que se acopla ao Arduino, como pode ser visto nas respostas do questionário em anexo), porém como é algo bem específico teria de ser feito uma placa do zero, já que não existe shield para tal função.

Sendo assim, logo após a prática começou-se a ser desenvolvido tal shield, com o auxílio do software Altium Design(software designado ao desenvolvimento de placas de circuito impresso) que dispões de visualização em 3D para uma noção de como ficaria a placa a ser feita, como mostram as figuras abaixo:

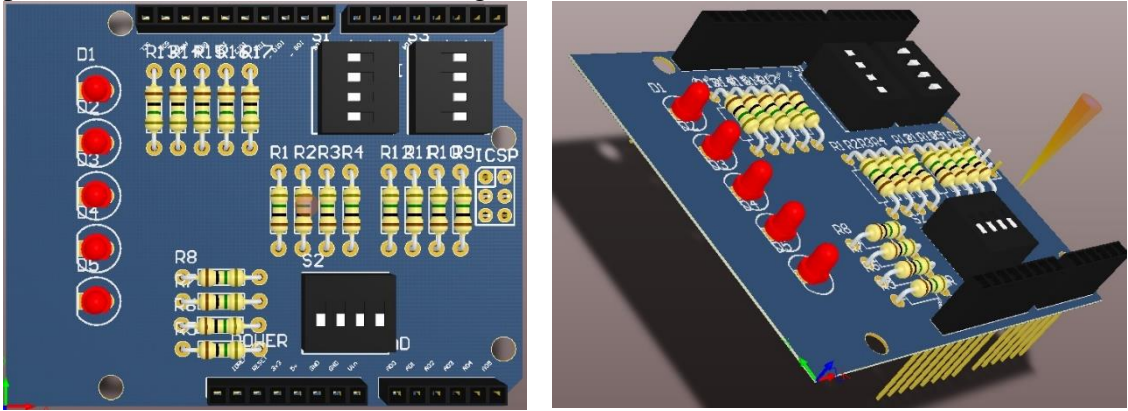

#### **5. RESULTADOS**

Organização

Como pode ser visto a partir do resultado do questionário respondido, a aceitação do projeto foi positiva e com as melhorias propostas pode vir a se tornar um método a ser utilizado em sala e em casa também para fixação da matéria vista.

A seguir o resumo das respostas dos alunos que utilizaram do sistema:

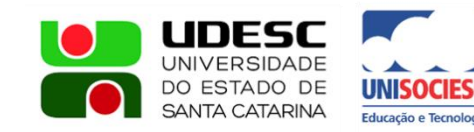

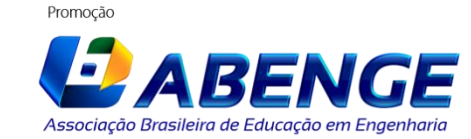

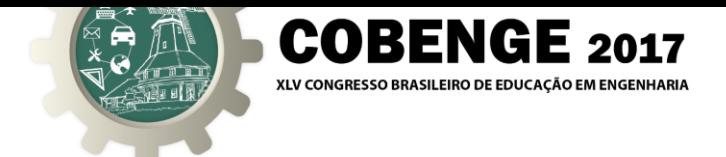

O protótipo apresentado ajuda a fixar os conceitos desenvolvidos durante as aulas?

5 respostas

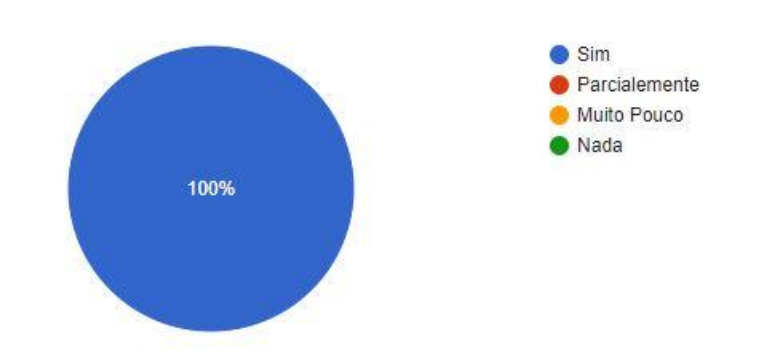

## O protótipo apresenta um número suficiente de portas lógicas?

5 respostas

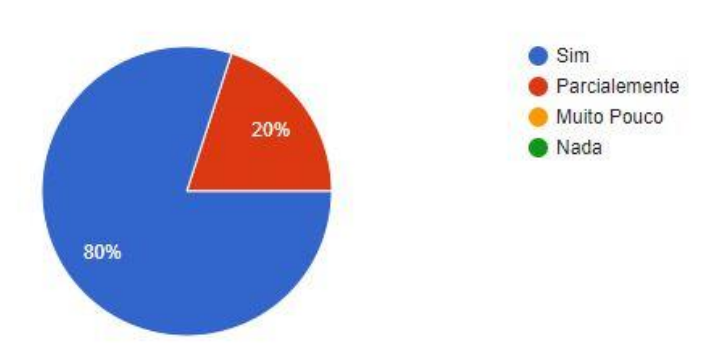

A visualização dos dados é condizente com a abstração sugerida nos livros e demais materiais didáticos usados na disciplina?

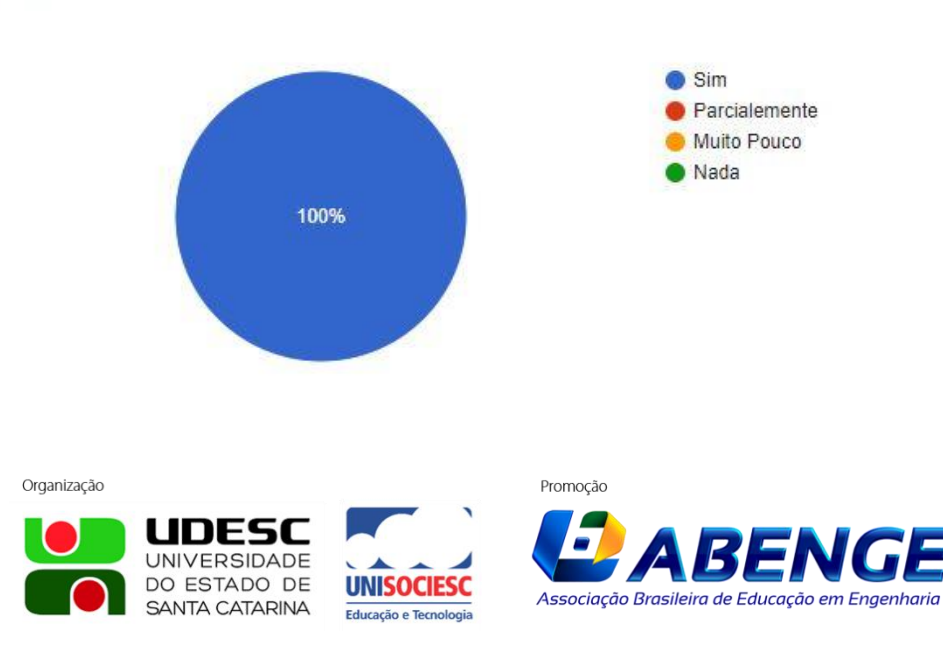

5 respostas

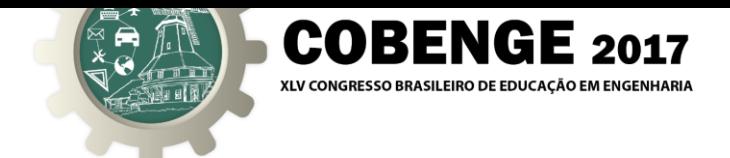

O protótipo, em sua opinião, pode ser adotado como prática pedagógica para as novas turmas de Sistemas Digitais ou disciplinas afins?

5 respostas

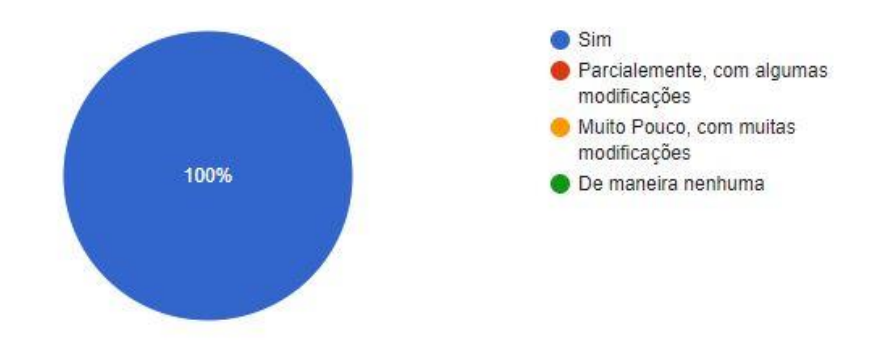

Deixe sua crítica sobre o protótipo e seu uso em sala de aula.

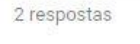

Como todo protótipo usando Arduino o uso de fios jumper pode causar mau contato que pode comprometer a qualidade do projeto.

O protótipo deve facilitar no aprendizado de alunos em disciplinas, como eletrônica analógica.

#### Deixe sua sugestão de melhoria sobre o protótipo para aperfeiçoar seu uso em sala de aula.

2 respostas

Confecção de um shield que possa ser conectado diretamente ao Arduino com todas as portas desenvolvidas, de forma a evitar mau contato causado pelo uso de fios jumper, melhorando ainda mais a experiência e a facilidade de uso do projeto.

Utilizar displays para visualização da saída.

#### **Agradecimentos**

Agradecendo ao apoio do professor que foi de suma importância, pois primeiro foi mencionado a proposta de desenvolvimento do artigo, questionado a possibilidade de ser utilizado em sala por uma parte da turma para que eles pudessem avaliar a eficácia do sistema, e em momento algum o professor se opôs a ideia proposta. E aos alunos que colaboraram utilizando o sistema para fazer a prática.

Organização

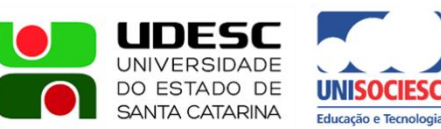

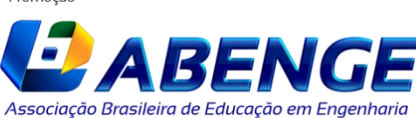

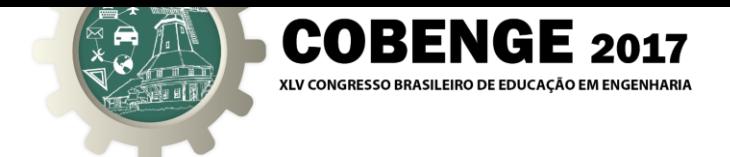

## **REFERÊNCIAS BIBLIOGRÁFICAS**

## *Livros:*

FLOYD, Thomas. Sistemas digitais: fundamentos e aplicações. Bookman Editora, 2009.

IDOETA, Ivan Valeije, e CAPUANO, Francisco Gabriel. Elementos de eletrônica digital. Livros Erica, 1982.

MARGOLIS, Michael. Arduino Cookbook. Sebastopol. Ed. Apress, 2011.

FURTADO NETO, G.; SILVA, B. L. E. da; ARAÚJO Jr., L. O de & PEREIRA, R. R. Utilização do Kit Lego Mindstorm NXT no Ensino de Controle de Processos. Anais: XL Congresso Brasileiro de Educação em Engenharia, Belém-PA, UFPA, 2012.

\_\_\_\_\_\_. **NBR 6023**: informação e documentação – referências – elaboração. Rio de Janeiro, 2002.

## **USE OF ARDUINO FOR AID TO THE STUDY OF LOGICAL GATES**

*Abstract: Due to the large number of ICs and different types of logic gates, i have been thinking of a way to make, more accessible and practical, the studies of the disciplines of digital electronics, digital systems and others. Whit this, was used the arduino, developed a program that turn its digital ports into inputs and outputs of different types of logic gates, so that it was not necessary to use several ICs to do a practice. In this article, we will see how it was developed and how was the acceptance of the system by the students who were willing to collaborate with the project.*

*Key-words: digital electronics, digital systems, arduino, logic gates.*

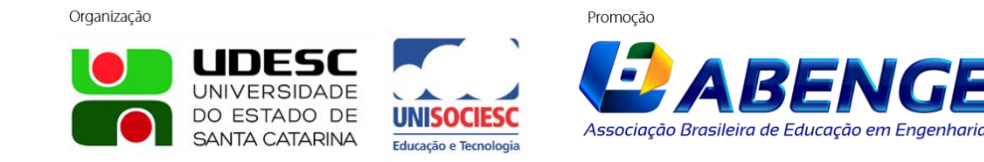